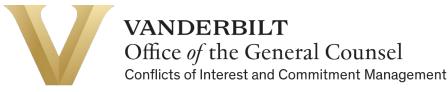

# Creating a Conflict Disclosure & Signing a Management Plan

## in the Vanderbilt University Conflict Disclosure System

#### Introduction

Conflict disclosures must be submitted through the Vanderbilt University Conflict Disclosure System. Below are instructions to help you complete a disclosure, as well as sign a management plan if needed.

For questions, email coi@vanderbilt.edu

For additional resources, visit the COI website.

#### **Process Overview**

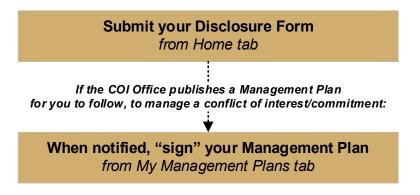

#### **Creating a New Conflict Disclosure**

- 1. Open the Vanderbilt University Conflict Disclosure System.
- 2. Log in with your VUnetID and password.
- 3. Use the navigation pane on the left to confirm that you are on the "Home" screen.
- 4. Look at the section titled "**Disclosures I need to complete**" and click on the blue button under the "**To Do**" column. This blue button will say "**Fill Out**"—or "**Finish**" if you have previously accessed the disclosure.

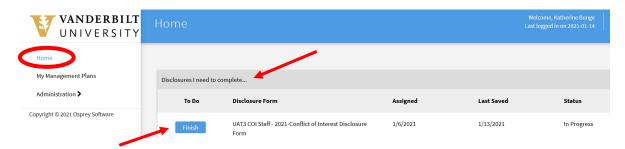

 The conflict disclosure form will open. Answer all questions on the form. If you answer "yes" to a question, the form will prompt you to provide more information through additional questions.
 Note: Key terms appear in blue text. Hover your mouse cursor over these terms to see definitions.

# Note: If you have disclosed in previous years, the answers will be prepopulated with your most recent responses. Please reread all questions to ensure your answers remain complete and accurate.

6. A "yes" answer to certain questions may prompt you to provide information in a data grid. Select "**Update**" to enter data. Scroll over to the right to view all fields.

Click "Save" when you have completed the grid. You can make multiple disclosures in one grid by selecting "Add Row" if needed.

| Please complete data grid fields for each relationship: |                               |                              |                                                                                         |                                                                |                                                                    |                                                                             |  |
|---------------------------------------------------------|-------------------------------|------------------------------|-----------------------------------------------------------------------------------------|----------------------------------------------------------------|--------------------------------------------------------------------|-----------------------------------------------------------------------------|--|
| Name of the Publicly<br>Traded Entity:                  | Person with the relationship: | Description of relationship: | Primary compensation you or<br>your family member receive<br>from this entity (if any): | List any additional type<br>of compensation, if<br>applicable: | Your or your family member's<br>annual income from this<br>entity: | Your or your family<br>member's equity<br>holdings value in this<br>entity: |  |
| asdf                                                    | Spouse 🗸                      | Employee 🗸                   | Equity 🗸                                                                                |                                                                | Over \$5,000 🗸                                                     | Valued over \$5,000 🗸                                                       |  |
|                                                         | Select Option 🗸               | Select Option 🗸              | Select Option 🗸                                                                         |                                                                | Select Option 🗸                                                    | Select Option 🗸                                                             |  |
| Add Row Save                                            |                               |                              |                                                                                         |                                                                |                                                                    |                                                                             |  |

7. If at any time you need to leave the form before it is complete, select "Save and Finish Later" to save any entered data and exit the form. The form will not auto-save, so please Save and Finish Later periodically to ensure your work is not accidentally lost. Once you have answered all questions on the form and you are ready to submit your disclosure, select "Save and Continue to Acknowledgements." If you missed any required questions, the form will prompt you to complete them at this time.

| VANDERBILT<br>UNIVERSITY | Home<br>Questionnaire                 |                              |
|--------------------------|---------------------------------------|------------------------------|
| Home                     |                                       |                              |
| Reviewer Center          | Save and Continue to Acknowledgements | Cancel Save and Finish Later |
| Dashboard                |                                       |                              |

- 8. After completing all disclosure questions and selecting "Save and Continue to Acknowledgements", you will be prompted to review Acknowledgements and Assignments. Once you have reviewed the materials, indicate your agreement by selecting the checkbox next to "I Agree."
- 9. If you are ready to submit your form at this time select "Submit Form." (Select "Save and Finish Later" if you are not ready to submit your form.)

| Assignments - Check the box below to indicate your agreement.                                                                                                    |
|----------------------------------------------------------------------------------------------------|
| The Vanderbilt Policy on Technology and Literary and Artistic Works (the "Technology Policy") covers the ownership, protection and transfer of inventions, computer programs and software, and scholarly works made by Vanderbilt faculty, staff and students. It is necessary for such individuals to attest annually to issues related to compliance with the Technology Policy. All capitalized terms used herein are defined in the <u>Technology Policy</u> .                                                                                                    |
| As stated in the Technology Policy, subject to the exceptions set forth below, all rights in technology created by Vanderbilt faculty members, staff members, or students (i) with the use of University facilities or funds administered by the University, or (ii) which fall within the individual's scope of employment, are granted to the University, with income to be distributed in accordance with the terms of that policy. In accordance with the Technology Policy, Intereby assign to Vanderbilt all right, title and interest now have or will have in the turns or that policy. In accordance with the Technology dat Vanderbilt University in device and is signment does agrees apply to my rights and other intellecular property right covering any invention, software or other Technology reated or authored by me while employed at Vanderbilt University. Indexistand that this assignment does agree apply to my rights and other intellecular property rights in and to Literary and Auster. Works (including rights in scholarly books, articles and other publications, artistic, literary, film, tape, musical works and the like), nor does it apply to inventions made under the exceptions set forth in the Technology Policy for consulting and independent research - Vanderbilt asserts no ownership of such rights. |
| □ I Agree                                                                                                    |
| Submit Form Save and Finish Later                                                                                                    |

10. Once you have successfully submitted your disclosure, you will receive a confirmation message with an option to view your completed disclosure.

|                                                                     | VANDERBILT<br>UNIVERSITY | Home<br>Submission |  | Welcome, Katherine Bunge<br>st logged in on 2021-01-14 | G Log Out |
|---------------------------------------------------------------------|--------------------------|--------------------|--|--------------------------------------------------------|-----------|
|                                                                     |                          |                    |  |                                                        |           |
| Succ                                                                | ess                      |                    |  |                                                        |           |
|                                                                     |                          |                    |  |                                                        |           |
| You have successfully completed and submitted your disclosure form. |                          |                    |  |                                                        |           |
| You may be contacted in the future regarding your submission.       |                          |                    |  |                                                        |           |
| View                                                                | Disclosure               |                    |  |                                                        |           |

11. To view all of your submitted disclosures and their review status, use the navigation pane on the left to return to the "**Home**" screen and select "**Show Disclosure History**." Select the yellow page link under "**View Disclosure**" to see your completed form. Note: When viewing your completed disclosure, select "Actions" and "Save as PDF" if you would like a PDF copy of the form.

| HIDE DISCLOSURE HISTORY                                    |            |          |           |          |           | -               |
|------------------------------------------------------------|------------|----------|-----------|----------|-----------|-----------------|
| Disclosure Form                                            | Last Saved | Assigned | Submitted | Reviewed | Status    | View Disclosure |
| UAT3 COI Staff - 2021-Conflict of Interest Disclosure Form | 1/14/2021  | 1/6/2021 | 1/14/2021 |          | Submitted |                 |
| UAT2 COI Staff - 2021-Conflict of Interest Disclosure Form | 1/13/2021  | 1/6/2021 | 1/13/2021 |          | Submitted |                 |

## **Updating Your Conflict Disclosure**

If at any time during the year your circumstances change, you may update your conflict disclosure with new information as needed.

- 1. Log into the system following the instructions above.
- 2. Use the navigation pane on the left to visit to the "Home" screen and select "Show Disclosures Available to Update."
- 3. Select "**Update**" next to your most recently submitted disclosure and the form will appear with your previous answers populated. Update any of your answers and submit the form following the steps outlined above. An updated version of your form has now been submitted for review.

| HIDE DISCLOSUR | HIDE DISCLOSURES AVAILABLE TO UPDATE                             |          |           |          |           |                 |
|----------------|------------------------------------------------------------------|----------|-----------|----------|-----------|-----------------|
| To Do          | Disclosure Form                                                  | Assigned | Submitted | Reviewed | Status    | View Disclosure |
| Update         | UAT3 COI Staff - 2021-Conflict of Interest Disclosure Form - V.1 | 1/6/2021 |           |          | Available |                 |

### Signing a Management Plan

If the COI Office determines that a Management Plan is required, you will receive a notification from <u>coi@vanderbilt.edu</u> asking you to log into the COI system and sign the plan.

Navigate to the **My Management Plans tab**, select the plan you need to sign, and read the management plan carefully. The text box includes the flagged question(s), types of conflict, and the management plan text.

If you have multiple conflicts requiring management plans, there will be separate plans separated by horizontal lines.

| <b>VANDERBILT</b>                     | 4                                                                                                    | • |
|---------------------------------------|----------------------------------------------------------------------------------------------------|---|
| UNIVERSITY                            | Plan Details                                                                                                    |   |
| Home                                  | B. Business/Professional Relationships<br>To save your answers and complete at a later time, click "Save and Exit" at the top or bottom of the page.                                                                         | • |
| Reviewer Center                       | B1. Do you or a family member have a business relationship with any entity that sponsors or is involved in research activities at Vanderbiltother than those disclosed in Question A?                                        |   |
| Dashboard                             | (You do not need to provide responses here for relationships disclosed in Question A.) Possible Conflict: SFI                                                                                                    |   |
| My Management Plans                   | ManagementPlan:                                                                                                    |   |
| Review Disclosures                    | MANAGEMENT PLAN - Employee or Family Member Who Owns Business:                                                                                                    |   |
| Case Management                       | Employee shall have no input on Vanderbilt decisions regarding employee's (or family member's) company and related purchases.                                                                                                |   |
| Study Management                      | Employee shall not use any Vanderbilt resources and shall not conduct any company-related activities on Vanderbilt time.                                                                                                    |   |
| Reports <b>&gt;</b>                   | Employee shall not use employee's position at Vanderbilt to solicit business for employee's company.                                                                                                    |   |
| Administration >                      | B2. Do you or a family member have a business relationship with any entity that has a contractual relationship with Vanderbilt, or provides goods or services to Vanderbilt-other than those disclosed in Questions A or B12 |   |
| Campaigns 🕽                           | (You do not need to provide responses here for relationships disclosed in Questions A or B1.)<br>Possible Conflict: SFI<br>ManagementPlan:                                                                                   |   |
| Copyright © 2021 Osprey Software      | MANAGEMENT PLAN - Consulting:                                                                                                    |   |
|                                       | Employee's supervisor must approve paid time off in advance for consulting activities.                                                                                                    |   |
|                                       | Employee must refrain from using Vanderbilt resources in connection with consulting activities.                                                                                                    |   |
| $\boldsymbol{\boldsymbol{\varsigma}}$ | Employee's speeches must include a clear disclosure that employee is a paid consultant for that company. Standard disclosure slides can be provided by the Sign                                                              | - |

Click "Sign" then "OK" when you are ready to sign the plan. If you have any questions, please direct them to <u>coi@vanderbilt.edu</u>.